## Manual for the R casper package

casper implements methods to quantify isoform expression for a set of known transcripts, to quantify expressions of de novo predictions and quantify the certainty that these predictions are truly expressed, and to help design RNA-seq experiments in an optimal manner. We put a lot of time and effort in developing casper, if you use it for your research please cite the corresponding paper(s). Your citations ensure our being able to continue maintining and developing casper.

- 1. If you quantify the expression of know isoforms, please cite Rossell et al. [2014].
- 2. If you assess the existence and quantify expression for de novo predictions, please cite Rossell et al. [2015].
- 3. If you use casper to help design an RNA-seq experiment, please cite Stephan-Otto Attolini et al. [2015].

The current manual describes Tasks 1-2 above, for experimental design please type casperDesign() at the command prompt to load the corresponding manual.

## 1 Quick start

To quantify expression for a set of known transcripts the function wrapKnown runs the whole analysis pipeline for a single sample, starting from sorted and indexed BAM files and reference transcriptome and returning estimated logexpression in an ExpressionSet object. wrapKnown also returns the following secondary output, which may be ignored for routine analyses: processed reads (procBam object), path counts (pathCounts object) and read start and fragment length distributions (readDistrs object). The function wrapDenovo is the analogous to wrapDenovo but it doesn't assume that all given transcripts are expressed. Instead, for each given transcript wrapDenovo computes the posterior probability that it is indeed expressed and estimates its expression via Bayesian model averaging. In the event that the given transcripts are unable to explain the observed data (*e.g.* some reads visit exons 1-2-3 but no isoform contains these 3 exons), wrapDenovo suggests new transcripts using the given transcripts as templates.

The wrapKnown function needs an annotated transcriptome created by procGenome. This can either come from TxDb objects obtained from the Bioconductor annotations or any user-specified gtf file (see help(procGenome) for examples). To generate a transcriptome from the UCSC database you may use the following code, changing hg19 for your desired genome.

## library(TxDb.Hsapiens.UCSC.hg19.knownGene) hg19DB <- procGenome(TxDb.Hsapiens.UCSC.hg19.knownGene), genome='hg19')</pre>

To generate a transcriptome from a gtf file use the following code, changing the file name for your gtf file (including the full path).

```
genDB <- import('gencode.v18.annotation.gtf')
gencode18DB <- procGenome(genDB, genome='gencode18')</pre>
```

Recall that the input BAM file should be indexed and sorted, and that this index is placed in the same directory as the corresponding BAM. The **samtools** "index" function can be used to generate such an index.

To call wrapKnown use the code below (for information on the parameters please refer to the man page of the function).

```
bamFile="/path_to_bam/sorted.bam"
ans <- wrapKnown(bamFile=bamFile, mc.cores.int=4, mc.cores=3, genomeDB=hg19DB,
names(ans)
head(exprs(ans\$exp))</pre>
```

After you run wrapKnown on all your bam files, you can easily combine the expressions from all samples into a single ExpressionSet using function mergeExp. The code below contains an example to combine four samples. Adding 'explCnts' to the keep argument results in the number of counts for each gene and each sample to be saved in the fData of the combined ExpressionSet (by default, only the total count across all samples is stored). The function quantileNorm performs quantile normalization, which is typically needed to take into account the different sequencing depth in each sample.

```
sampleNames <- c('A1','A2','B1','B2')
x <- mergeExp(A1$exp,A2$exp,B1$exp,B2$exp,sampleNames=sampleNames, keep=c('transcript'</pre>
```

```
x$group <- c('A','A','B','B')
xnorm <- quantileNorm(x)
boxplot(exprs(x))
boxplot(exprs(xnorm))</pre>
```

wrapDenovo proceeds in a largely analogous manner to wrapKnown, with the difference that it returns both expression estimates for each isoform (stored in exprs of the ExpressionSet) and the (marginal) posterior probability that the isoform is expressed at all (stored in the fData of the ExpressionSet). Currently wrapDenovo computes these probabilities and estimates by combining all .bam files into a single sample. We are currently developing the case where one wishes to obtain probabilities for each sample separately.

The remaining sections explain in more detail the model, functions and classes included in the package. They are intended to help you obtain a better understanding of the methodology underlying **casper** by obtaining expression estimates step-by-step. For routine analyses we strongly recommend that you use wrapKnown (known isoforms) or wrapDenovo (de novo); these are implemented more efficiently in terms of memory requirements and computational speed.

#### 2 Introduction

The package **casper** implements statistical methodology to infer gene alternative splicing from paired-end RNA-seq data [Rossell et al., 2014]. In this section we overview the methodology and highlight its advantages. For further details, please see the paper. In subsequent sections we illustrate how to use the package with a worked example.

casper uses a probability model to estimate expression at the variant level. Key advantages are that casper summarizes RNA-seq data in a manner that is more informative than the current standard, and that is determines the read non-uniformity and fragment length (insert size) distribution from the observed data. More specifically, the current standard is to record the number of reads overlapping with each exon and connecting each pair of exons. The fact that only pairwise connections between exons are considered disregards important information, namely that numerous read pairs visit more than 2 exons. While this was not a big issue with older sequencing technologies, it has become relevant with current protocols which produce longer sequences. For instance, in a 2012 ENCODE Illumina Hi-Seq dataset Rossell et al. [2014] found that roughly 2 out of 3 read pairs visited  $\geq 3$  exons.

| Path  | Number of read pairs | $P(\text{path} \mid v_1)$ | $P(\text{path} \mid v_2)$ |
|-------|----------------------|---------------------------|---------------------------|
| 1-1   | 210                  | 0.2                       | 0.35                      |
| 2-2   | 95                   | 0.1                       | 0.25                      |
| 3-3   | 145                  | 0.15                      | 0                         |
| 1-2   | 90                   | 0.1                       | 0.4                       |
| 1.2-3 | 205                  | 0.2                       | 0                         |
| 1-2.3 | 106                  | 0.1                       | 0                         |
| 2-3   | 149                  | 0.15                      | 0                         |

Table 1: Exon path counts is the basic data fed into **casper**. Counts are compared to the probability of observing each path under each considered variant.

casper summarizes the data by recording the *exon path* followed by each pair, and subsequently counts the number of exons following each path. For instance, suppose that the left end visits exons 1 and 2, while the right end visits exon 3. In this case we would record the path 1.2–3, and count the number of reads which also visit the same sequence of exons. Table 1 illustrates how these summaries might look like for a gene with 3 exons (examples in subsequent sections show counts for experimental data). The first row indicates there are 210 sequences for which both ends only overlap with exon 1. The second and third rows contain counts for exons 2 and 3. The fourth row indicates that for 90 sequences the left end visited exon 1 and the right end exon 2. The fifth row illustrates the gain of information associated to considering exon paths: we have 205 pairs where the left end visits exons 1-2 and the right end visits exon 3. These reads can only have originated from a variant that contains the three exons in the gene, and hence are highly informative. If we only counted pairwise connections, this information would be lost (and incidentally, the usual assumption that counts are independent would be violated). The sixth row indicates that 106 additional pairs visited exons 1-2-3, but they did so in a different manner (now it's the right end the one that visits two exons). In this simplified example rows 5 and 6 give essentially the same information and could be combined, but for longer genes they do provide different information.

Now suppose that the gene has two known variants: the full variant  $v_1$  (i.e. using the 3 exons) and the variant  $v_2$  which only contains exons 1 and 2. The third column in Table 1 shows the probability that a read pair generated from  $v_1$  follows each path, and similarly the fourth column for  $v_2$ . These probabilities are simply meant as an example, in practice **casper** estimates these probabilities precisely by considering the fragment length distribution

and possible read non-uniformity. Notice that read pairs generated under  $v_2$  have zero probability of following any path that visits exon 3, as  $v_2$  does not contain this exon. Further, the proportion of observed counts following each path is very close to what one would expect if all reads came from  $v_1$ , hence intuitively one would estimate that the expression of  $v_1$  must be close to 1. From a statistical point of view, estimating the proportion of pairs generated by each variant can be viewed as a mixture model where the aim is to estimate the weight of each component (i.e. variant) in the mixture.

A key point is that, in order to determine the probability of each path, one would need to know the distribution of fragment lengths (i.e. outer distance between pairs) and read starts (e.g. read non-uniformity due to 3' biases). These quantities are in general not known, and in our experience reports from sequencing facilities are oftentimes inaccurate. Further, these distributions may differ substantially from simple parametric forms that are usually assumed (*e.g.* the fragment length distribution is not well approximated by a Normal or Poisson distribution). Instead, Rossell et al. [2014] proposed estimating these distributions non-parametrically from the observed data. In short, these distributions are estimated by selecting reads mapping to long exons (fragment size) or to genes with a single known transcript (read start). There are typically millions of such reads, therefore the estimates can be obtained at a very high precision. Examples are shown in subsequent sections (note: the illustration uses a small subset of reads, in real applications the estimates are much more precise).

Finally we highlight a more technical issue. By default **casper** uses a prior distribution which, while being essentially non-informative, it pushes the estimates away from the boundaries (e.g. variants with 0 expression) and thus helps reduce the estimation error. The theoretical justification lies in the typical arguments in favor of pooling that stem from Stein's paradox and related work. Empirical results in Rossell et al. [2014] show that, by combining all the features described above, **casper** may reduce the estimation error by a factor of 4 when compared to another popular method. Currently, **casper** implements methods to estimate the expression for a set of known variants. We are in the process of incorporating methodology for de novo variant searches, and also for sample size calculations, i.e. determining the sequencing depth, read length or the number of patients needed for a given study.

## 3 Aligning reads and importing data

The input for casper are BAM files containing aligned reads. There are several software options to produce BAM files. TopHat [Trapnell et al., 2009] is a convenient option, as it is specifically designed to map reads spanning exon junctions accurately. As an illustration, suppose paired end reads produced with the Illumina platform are stored in the FASTQ files sampleR1.fastq and sampleR2.fastq. The TopHat command to align these reads into a BAM file is:

```
> tophat --solexa1.3-quals -p 4 -r 200 /pathToBowtieIndexes/hg19
sampleR1.fastq sampleR2.fastq
```

The option -solexa1.3-quals indicates the version of quality scores produced by the Illumina pipeline and -p 4 to use 4 processors. The option -r is required by TopHat for paired-end reads and indicates the average fragment size. The fragment size is around 200-300 for many experiments, so any value of -r in this range should be reasonable. After importing the data into R, one can use the **casper** function **getDistrs** to estimate the fragment size distribution (see below). This can be used as a check that the specified -r was reasonable. In our experience, results are usually robust to moderate miss-specifications of -r.

BAM files can be read into R using the Rsamtools package [Morgan and Pagès]. For the sake of computational speed, in this vignette we will use data that has already been imported in a previous session. The data was obtained from the RGASP1 project at

ftp://ftp.sanger.ac.uk/pub/gencode/rgasp/RGASP1/inputdata/human\_fastq.

We used reads from replicate 1 and lane 1 in sample K562\_2x75. In order for the vignette to compile quickly here we illustrate the usage of the package by selecting the reads mapping to 6 genes in chromosome 1 (see Section 4). The code required to import the data into Bioconductor is provided below. It is important to add the option tag='XS', so that information on whether the experiment was stranded or not is imported.

```
> library(Rsamtools)
```

```
> what <- scanBamWhat(); what <- what[!(what %in% c('seq','qual'))]</pre>
```

```
> flag <- scanBamFlag(isPaired=TRUE,hasUnmappedMate=FALSE)</pre>
```

```
> param <- ScanBamParam(flag=flag,what=what,tag='XS')</pre>
```

```
> bam0 <- scanBam(file='accepted_hits.bam',param=param)[[1]]</pre>
```

## 4 Pre-processing the data for analysis

We start by obtaining and processing genome annotation data. Here we illustrate our package with a few selected genes obtained from the human genome version hg19. The commands that one would use to store the full annotated genome into hg19DB is

```
genome='hg19'
```

```
genDB<-makeTranscriptDbFromUCSC(genome=genome, tablename="refGene")
> hg19DB <- procGenome(genDB=genDB, genome=genome, mc.cores=6)</pre>
```

We load the imported BAM file and processed human genome annotation. K562.r1l1 was imported using scanBam and is a list containing readlevel information such as read identifier, chromosome and alignment position, position of the matched paired end etc. hg19DB is an object of class annotatedGenome and contains information regarding genes, transcripts, exons etc. It also indicates the genome version that was used to create the genome and the creation date.

```
> library(casper)
> data(K562.r111)
> names(K562.r1l1)
 [1] "qname" "flag"
                                "strand" "pos"
                                                   "qwidth" "mapq"
                       "rname"
                                                                      "cigar"
 [9] "mrnm"
              "mpos"
                       "isize" "tag"
> data(hg19DB)
> hg19DB
annotatedGenome object with 21 gene islands, 52 transcripts and 534 exons.
Genome version: hg19
Date created: 2013-02-19
> head(sapply(hg19DB@transcripts,length))
```

```
        326
        463
        11211
        14256
        14325
        15370

        1
        8
        1
        1
        1
        1
```

The lengths displayed above indicate the number of transcripts per island.

RNA-seq experiments typically contain some very short RNA sequences, which can be due to RNA degradation. The function **rmShortInserts** removes all sequences with insert size (*i.e.* distance between start of left-end and start of right-end) below a user-specified level. We remove reads with insert sizes below 100bp. We then use **getDistrs** to estimate the fragment length distribution and the read start distribution.

```
> bam0 <- rmShortInserts(K562.r111, isizeMin=100)
> distant ( mtDistant( transform) and the sthered are the 75
```

```
> distrs <- getDistrs(hg19DB,bam=bam0,readLength=75)</pre>
```

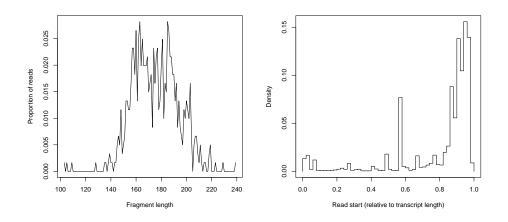

Figure 1: Left: fragment length distribution; Right: read start distribution

We visualize the fragment length distribution. The resulting plot is shown in Figure 1, left panel. Notice there few fragments shorter than 140bp. Given the reduced number of reads in our toy data the estimate is not accurate, and hence we overlay a smoother estimate (blue line).

```
> plot(distrs, "fragLength")
```

We produce a histogram to inspect the read start distribution. The histogram reveals that reads are non-uniformly distributed along transcripts (Figure 1, right panel). Rather, there is a bias towards the 3' end.

```
> plot(distrs, "readSt")
```

As a final pre-processing step, we use the function **procBam** to divide each read pair into a series of disjoint intervals. The intervals indicate genomic regions that the read aligned to consecutively, *i.e.* with no gaps.

0

0

```
> pbam0 <- procBam(bam0)</pre>
> pbam0
procBam object created from non-stranded reads
Contains 43009 ranges corresponding to 17344 unique read pairs
> head(getReads(pbam0))
GRanges object with 6 ranges and 3 metadata columns:
                                                     rid
      seqnames
                             ranges strand |
                                                            XS
                                                                   names
         <Rle>
                          <IRanges>
                                      <Rle> | <integer> <Rle> <integer>
  [1]
         chr17
                    7124912-7124986
                                          + |
                                                       1
                                                             *
  [2]
         chr17
                    7124986-7125001
                                          - |
                                                       2
```

| [3] | chr17 | 7125271-7125329     | - | 2 | * | 0 |
|-----|-------|---------------------|---|---|---|---|
| [4] | chr9  | 94485006-94485080   | + | 1 | * | 1 |
| [5] | chr9  | 94485115-94485189   | - | 2 | * | 1 |
| [6] | chrX  | 133680161-133680235 | + | 1 | * | 2 |
|     | -     |                     |   |   |   |   |

seqinfo: 13 sequences from an unspecified genome; no seqlengths

The resulting object pbam0 is a list with element pbam of type RangedData and stranded indicating whether the RNA-seq experiment was stranded or not.

# 5 Estimating expression for a set of known variants

In order to obtain expression estimates, we first determine the exons visited by each read, which we denominate the *exon path*, and count the number of reads following the same exon path.

```
> pc <- pathCounts(pbam0, DB=hg19DB)
> pc
```

Non-stranded known pathCounts object with 21 islands and 15 non zero islands.

```
> head(pc@counts[[1]])
$`326`
NULL
$`463`

      .17737-17738.
      .17732.17733-17733.
      .17726-17727.
      .17734-17735.17736.

      2
      1
      1
      3

      .17728.17729-17729.
      .17726.17727-17727.
      .17736-17736.
      .17731.17732-17732.

      1
      1
      2
      3

      .17738.17741-17741.
      .17727.17728-17728.
      .17737-17737.
      .17726-17726.

                                                                1
                      1
                                1
                                                                                          90
.17728-17728.17729.
1
                                 .17728-17729.
                                                 1
$`11211`
.129388.129389-129389. .129389-129389. .129386.129387-129387.
1
.129382.129383-129383. .129381.129382-129382.
1 1
                                                   48
                                                                                         1
                                                                     .129382-129382.
                                                                                         1
.129379.129380-129380. .129383-129384. .129381-129382.
3 2 1
```

\$`14256`

```
.152698-152698.152699.
                                       .152694-152694.152695.
                                                              2
                             1
       .152691-152691.152692. .152684.152685-152685.152686.
                              2
                                                              1
               .152730-152730. .152718.152719-152719.152720.
                             2
                                                              1
       .152687.152688-152688.
                                               .152712-152713.
                             1
                                                              1
.152725.152726-152726.152727.
                                               .152702-152703.
                             1
                                                              1
$`14325`
               .154139-154140.
                                               .154146-154146.
                             3
                                                              q
       .154142.154143-154143.
                                        .154141.154142-154142.
                             2
                                                              2
       .154139-154139.154140.
                                       .154138.154139-154139.
                             1
                                                              3
       .154137.154138-154138.
                                       .154144.154145-154146.
                             5
                                                              1
               .154142-154143.
                                               .154137-154138.
                             3
                                                              1
.154143.154144-154144.154145.
                                        .154143-154143.154144.
                             1
                                                              1
.154142.154143-154143.154144.
                                       .154142-154142.154143.
                              1
                                                              1
       .154141-154141.154142. .154140.154141-154141.154142.
                             3
                                                              3
.154137.154138 - 154138.154139. \ .154139.154140 - 154140.154141.
                             1
                                                              1
```

#### \$`15370` NULL

The output of pathCounts is a named integer vector counting exon paths. The names follow the format ".exon1.exon2-exon3.exon4.", with dashes making the split between exons visited by left and right-end reads correspondingly. For instance, an element in pc named .1314.1315-1315.1316. indicates the number of reads for which the left end visited exons 1314 and 1315 and the right end visited exons 1315 and 1316. The precise genomic coordinates of each exon are stored in the annotated genome.

The function calcExp uses the exon path counts, read start and fragment length distributions and genome annotation to obtain RPKM expression estimates. Expression estimates are returned in an ExpressionSet object, with RefSeq transcript identifiers as featureNames and the internal gene ids used by hg19DB stored as feature data.

> eset <- calcExp(distrs=distrs, genomeDB=hg19DB, pc=pc, readLength=75, rpkm=FALSE)</pre>

```
> eset
ExpressionSet (storageMode: lockedEnvironment)
assayData: 52 features, 1 samples
  element names: exprs
protocolData: none
phenoData: none
featureData
  featureNames: NM_005158 NM_001168236 ... NM_005502 (52 total)
  fvarLabels: transcript gene_id island_id explCnts
  fvarMetadata: labelDescription
experimentData: use 'experimentData(object)'
Annotation:
> head(exprs(eset))
                      1
NM_005158
             0.16787846
NM_001168236 0.18742670
NM_001136000 0.08277252
NM_001168239 0.28327384
NM_001136001 0.04592768
NM_007314
            0.09612429
> head(fData(eset))
               transcript gene_id island_id explCnts
NM_005158
                NM_005158
                           27
                                        463
                                                 109
NM_001168236 NM_001168236
                                        463
                               27
                                                 109
NM_001136000 NM_001136000
                               27
                                        463
                                                 109
NM_001168239 NM_001168239
                               27
                                        463
                                                 109
NM_001136001 NM_001136001
                               27
                                        463
                                                 109
NM_007314
                NM_007314
                               27
                                        463
                                                 109
```

When setting rpkm to FALSE, calExp returns relative expression estimates for each isoform. That is, the proportion of transcripts originating from each variant, so that the estimated expressions add up to 1 for each island. If you would prefer relative expressions that add up to 1 within each gene you can use function relexprByGene. When setting rpkm to TRUE, expression estimates in reads per kilobase per million (RPKM) are returned instead.

```
> eset <- calcExp(distrs=distrs, genomeDB=hg19DB, pc=pc, readLength=75, rpkm=TRUE)
> head(exprs(eset))
```

1 NM\_005158 5.830239 NM\_001168236 5.921800 NM\_001136000 5.149315 NM\_001136001 6.253155 NM\_007314 5.248888 Let  $\hat{\pi}_{gi}$  be the estimated relative expression for transcript *i* within gene g,  $w_{gi}$  the transcript width in base pairs,  $n_g$  the number of reads overlapping with gene g and  $\sum n_g$  the total number of reads in the experiment. The RPKM for transcript *i* within gene *i* is computed as

$$r_{gi} = 10^9 \frac{\hat{\pi}_{gi} n_g}{w_{gi} \sum n_g} \tag{1}$$

### 6 Plots and querying an annotatedGenome

casper incorporates some functionality to plot splicing variants and estimated expression levels. While in general we recommend using dedicated visualization software such as IGV [Robinson et al., 2011], we found useful to have some plotting capabilities within the package.

We start by showing how to extract information from an annotatedGenome object. The function transcripts returns the exons contained in all transcripts, and it can also be used to obtain the exons for a single transcript, as shown below. We can obtain the known variants for that gene with the function transcripts, and the chromosome with getChr. We can also find out the island identifier that casper assigned to that gene (recall that casper merges multiple genes that have some overlapping exons into a single gene island).

#### > transcripts(hg19DB)

| RangedData wi     | th 991 rows and 1 val | lue column across 52 spaces    |
|-------------------|-----------------------|--------------------------------|
| space             | ranges                | chr                            |
| <factor></factor> | <iranges></iranges>   | <pre> &lt; character&gt;</pre> |
| 1 NM_000015       | 18248755-18248855     | chr8                           |
| 2 NM_000015       | 18257508-18258723     | chr8                           |
| 3 NM_000017       | 121163571-121163734   | chr12                          |
| 4 NM_000017       | 121164829-121164992   | chr12                          |
| 5 NM_000017       | 121174789-121174938   | chr12                          |
| 6 NM_000017       | 121175159-121175270   | chr12                          |
| 7 NM_000017       | 121175640-121175791   | chr12                          |
| 8 NM_000017       | 121176083-121176253   | chr12                          |
| 9 NM_000017       | 121176336-121176473   | chr12                          |
|                   |                       |                                |
| 983 NR_046393     | 953777-953874         | chr17                          |
| 984 NR_046393     | 953290-953421         | chr17                          |
| 985 NR_046393     | 916345-916404         | chr17                          |
| 986 NR_046393     | 915928-916037         | chr17                          |
| 987 NR_046393     | 915086-915225         | chr17                          |
| 988 NR_046393     | 913969-914103         | chr17                          |
| 989 NR_046393     | 912919-913024         | chr17                          |
|                   |                       |                                |

```
990 NR_046393
                   910405-910552
                                           chr17
                                   991 NR_046393
                   906758-909409
                                 chr17
> tx <- transcripts(hg19DB, txid='NM_005158')
> tx
IRangesList of length 1
$NM_005158
IRanges object with 14 ranges and 0 metadata columns:
           start end width
       <integer> <integer> <integer>
 17740 179112068 179112224
                           157
 17739 179102447 179102509
                                 63
 17738 179100446 179100616
                                171
 17737 179095512 179095807
                                296
 17736 179090730 179091002
                               273
   . . .
            ... ...
                                . . .
 17731 179081444 179081533
                                90
 17729 179079417 179079590
                                174
 17728 179078343 179078576
                                 234
 17727 179078034 179078342
                                309
 17726 179068462 179078033
                                9572
> getChr(txid='NM_005158',genomeDB=hg19DB)
[1] "chr1"
> islandid <- getIsland(txid='NM_005158',genomeDB=hg19DB)</pre>
> islandid
[1] "463"
> transcripts(hg19DB, islandid=islandid)
IRangesList of length 8
$NM_001168236
IRanges object with 13 ranges and 0 metadata columns:
                     end width
           start
       <integer> <integer> <integer>
 17741 179198376 179198819
                                444
 17738 179100446 179100616
                                 171
 17737 179095512 179095807
                                 296
 17736 179090730 179091002
                               273
 17735 179089325 179089409
                                85
            ... ...
                                . . .
   . . .
 17731 179081444 179081533
                                90
 17729 179079417 179079590
                                174
 17728 179078343 179078576
                                234
 17727 179078034 179078342
                                309
 17726 179068462 179078033
                                9572
. . .
<7 more elements>
```

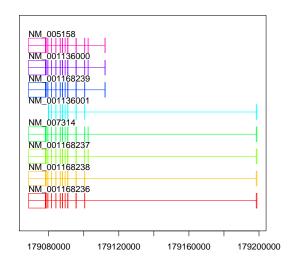

Figure 2: Transcripts for gene with Entrez ID=27

#### > getChr(islandid=islandid,genomeDB=hg19DB)

#### [1] "chr1"

Once we know the islandid, we can plot the variants with genePlot. The argument col can be set if one wishes to override the default rainbow colours.

#### > genePlot(islandid=islandid,genomeDB=hg19DB)

Figure 2 shows the resulting plot. The plot shows the identifiers for all transcripts in the gene island, and exons are displayed as boxes. The x-axis indicates the genomic position in bp. For instance, the last three variants have a different transcription end site than the rest, indicated by their last exon being different. Similarly, the first variant has an alternative transcription start site.

It can also be useful to add the aligned reads and estimated expression to the plot. This can be achieved by passing the optional arguments reads (the object returned by procBam) and exp (the object returned by calcExp).

#### > genePlot(islandid=islandid,genomeDB=hg19DB,reads=pbam0,exp=eset)

Figure 3 shows the plot. Black segments correspond to pairs with short insert size (i.e. where both ends are close to each other, by default up to

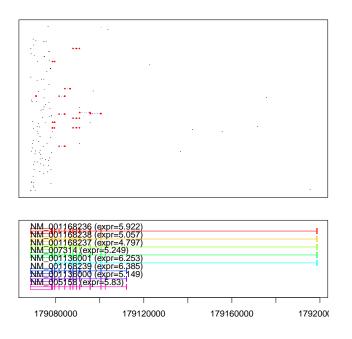

Figure 3: Transcripts for gene with Entrez ID=27

maxFragLength=500bp). They indicate the outer limits of the pair (i.e. leftmost position of the left read and right-most position of the right read). Red/blue segments indicate pairs with long insert sizes. The red lines indicates the gapped alignments and the discontinuous blue lines simply fill in the gaps, so that they are easier to visualize. By staring at this plot long enough, one can make some intuitive guesses as to which variants may be more expressed. For instance, many reads align to the left-most exon, which suggests that variant NM\_00136001 is not highly expressed. Accordingly, casper estimated expression for this variant is lowest. There are few reads aligning to the exons to the right-end (which may be partially explained by the presence of a 3' bias). The last variant does not contain several of these genes, and hence has the highest estimated expression. Of course, inspecting the figure is simply meant to provide some intuition, to quantify alternative splicing casper uses precise probability calculations.

## References

Martin Morgan and Hervé Pagès. Rsamtools: Import aligned BAM file format sequences into R / Bioconductor. URL http://bioconductor. org/packages/release/bioc/html/Rsamtools.html. R package version 1.4.3.

- J.T. Robinson, H. Thorvaldsdóttir, W. Winckler, M. Guttman, E.S. Lander, G. Getz, and J.P. Mesirov. Integrative genomics viewer. *Nature Biotech*nology, 29:24–26, 2011.
- D. Rossell, C. Stephan-Otto Attolini, M. Kroiss, and A. Stöcker. Quantifying alternative splicing from paired-end RNA-sequencing data. Annals of Applied Statistics, 8(1):309-330, 2014. URL http://www.e-publications.org/ims/submission/AOAS/user/ submissionFile/13921?confirm=ede240bc.
- D. Rossell, M. Stobbe, and C. Stephan-Otto Attolini. A Bayesian framework to assess de novo isoform predictions. Technical report, The University of Warwick, 2015.
- C. Stephan-Otto Attolini, V. Peña, and D. Rossell. Bayesian designs for personalized alternative splicing rna-seq studies. Technical report, University of Warwick, 2015.
- C. Trapnell, L. Pachter, and S.L. Salzberg. Tophat: discovering splice junctions with rna-seq. *Bioinformatics*, 25(9):1105–11, May 2009.